## Eléments de base

#### **1°) Calculs usuels**

- **Conseil** : laissez votre calculatrice en radians et lorsque vous voulez un résultat en degrés, multipliez-le par la constante  $180/\pi$ . (Ex : 0,23 rad  $\approx 13,178029288^{\circ}$ )
- Règles de priorité : les formules doivent être tapées comme si on les écrivait sur une feuille de papier. Par exemple,

 $\sqrt{3} \rightarrow X \overline{\text{EXE}}$  puis 2X LN(X) EXE permet de calculer  $2\sqrt{3}$ .ln( $\sqrt{3}$ ).

- On peut omettre les parenthèses fermantes situées immédiatement devant la touche  $|EXE|$ . Il en est de même pour un signe  $\overline{x}$  devant une parenthèse ouvrante ou un nom de mémoire.
- La dernière formule frappée peut être modifiée en utilisant les touches de déplacement horizontal. On peut revenir sur les formules précédentes en tapant  $\overline{AC}$   $\overline{ON}$  puis en utilisant les flèches de déplacement vertical.
- Utilisation des 28 mémoires (de A à Z puis ρ et θ) :
	- $*$  **9**  $\overline{X}$  **8**  $\rightarrow$   $\overline{ABh}$   $\overline{ABh}$   $\overline{A}$   $\overline{EXE}$  affiche 72 et le stocke dans la mémoire A.
	- \* 2 Alpha  $\overline{A}$   $\rightarrow$  Alpha B EXE affiche 144 et le stocke dans la mémoire B.
- $\boxed{\text{SCI}}$  3 permet d'afficher tous les résultats avec une incertitude relative de l'ordre de 10<sup>-2</sup> (3 chiffres significatifs).
- Démarche à suivre pour écrire 11 h 34' 51" en heure décimale sur certaines calculatrices : Option  $\overline{\text{ANGL}}$  puis 11  $\overline{\text{F4}}$  34  $\overline{\text{F4}}$  51  $\overline{\text{F4}}$   $\overline{\text{EXE}}$ . On obtient alors 11,5808333 h.
- Ecrivez la démarche à suivre pour écrire 3,74194445 h en notation traditionnelle :

(On obtient 3 h 44' 31")

#### **2°) Opérations sur les complexes**

Passez en mode complexe, les instructions suivantes permettent de compléter le tableau cidessous avec une **incertitude relative** de l'ordre de 10<sup>-3</sup> (4 chiffres significatifs) :

 $\sin(1,1) + i\sqrt{1,9} \rightarrow A$  EXE Abs(A) EXE Arg(A) EXE  $ln(148) \cdot cos(0.6) + i ln(148) \cdot sin(0.6) \rightarrow B$  EXE Abs(B) EXE Arg(B) EXE  $A*B \rightarrow C$  EXE Abs(C) EXE Arg(C) EXE  $B+C \rightarrow D$  EXE Abs(D) EXE Arg(D) EXE  $C/D \rightarrow E$  **EXE** Abs(E) **EXE** Arg(E) **EXE**  $E^*E^*E \to F$  EXE Abs(F) EXE Arg(F) EXE  $\sqrt{E \rightarrow G \vert EXE \vert}$  Abs(G)  $\vert EXE \vert$  Arg(G)  $\vert EXE \vert$ 

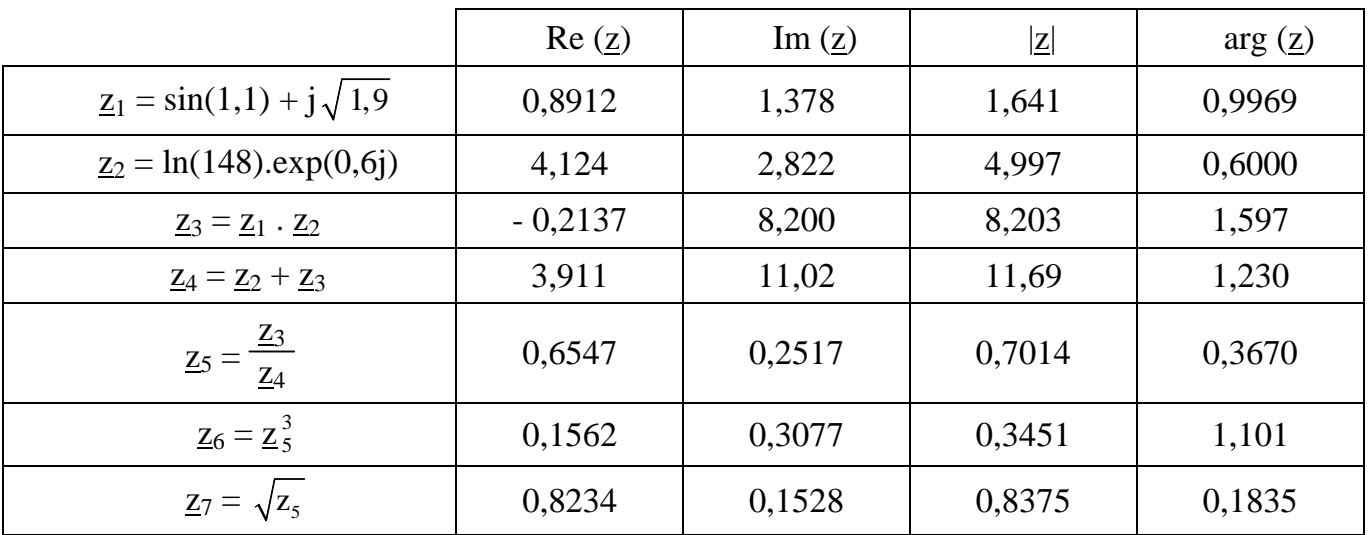

#### **3°) Représentation graphique d'une fonction**

Ecrivez la démarche à suivre pour superposer les représentations graphiques des fonctions  $x \rightarrow x^2 - 3$  et  $x \rightarrow \tan(x)$ .

# Calcul d'une intégrale

Pour calculer  $I = \int_1^2$  $\int_1^2 x \cdot \ln(x) dx$  il suffit d'écrire  $\int (x \cdot \ln(x), 1, 2)$  (Utilisez Option) puis Calc). La calculatrice donne I  $\approx$  0.636 294 361 1

Programme fraction

#### **1°) Saisie du programme**

"Valeur numérique" ?  $\rightarrow X : 1 \rightarrow P : 0 \rightarrow Q : Int(X) \rightarrow R : 1 \rightarrow S : 1/(X-R) \rightarrow Y$ : Lbl  $1: Int(Y) \to A : AR + P \to T : AS + Q \to U : Abs(X-T/U) \leq 10^{-9} \Rightarrow Goto 2$ :  $1/(Y-A) \rightarrow Y : R \rightarrow P : S \rightarrow Q : T \rightarrow R : U \rightarrow S : G$ <sub>o</sub>to 1  $: Lbl 2 : "X='$ T⊿ U<sup>4</sup>

#### **2°) Utilisation pour écrire 1/(4+9j) sous forme cartésienne**

- $1/(4+9i) \rightarrow B$  puis  $Rep(B) \rightarrow C$  et  $ImP(B) \rightarrow D$
- Lancez le programme "Fraction". Après l'invite "Valeur numérique", rappelez le contenu de la mémoire C puis  $\boxed{\text{EXE}}$  puis  $\boxed{\text{EXE}}$ . Vous lisez alors la fraction 4/97.
- Lancez à nouveau le programme "Fraction". Après l'invite "Valeur numérique", rappelez le contenu de la mémoire D puis  $|EXE|$  puis  $|EXE|$ . Vous lisez alors la fraction -9/97.

Résolution d'un système 3x3

$$
\begin{cases}\na_1x + b_1y + c_1z = d_1 \\
a_2x + b_2y + c_2z = d_2 \\
a_3x + b_3y + c_3z = d_3\n\end{cases}
$$

#### **1°) Rappels du cours sur les systèmes linéaires**

Soit  $\Delta$  = 1  $v_1$   $v_1$ 2  $\mathbf{v}_2$   $\mathbf{v}_2$ 3  $v_3$   $v_3$  $a_1$  b<sub>1</sub> c  $a_2$   $b_2$  c  $a_3$   $b_3$  c , le déterminant du système.

- Si  $\Delta \neq 0$ , le système admet une solution unique  $x = \frac{\Delta_x}{\Delta x}$ ∆  $; y = \frac{\Delta_y}{\Delta_y}$ ∆ ;  $z = \frac{\Delta_z}{\Delta_z}$ ∆ .
- Si  $\Delta = 0$  et ( $\Delta_x \neq 0$  ou  $\Delta_y \neq 0$  ou  $\Delta_z \neq 0$ ), le système est impossible.
- Si  $\Delta = 0$  et  $\Delta_x = 0$  et  $\Delta_y = 0$  et  $\Delta_z = 0$ , suivez la démarche du cours.

#### **2°) Résolution du système**

Dans le menu Equa sélectionnez Simultaneous , suivez les instructions puis Solve.

#### **3°) Remarques**

• La méthode ci-dessus permet de résoudre un système n x n quelconque.

54

• Restez vigilant : Math Error signifie qu'il y a, soit aucune solution, soit une infinité de solutions.

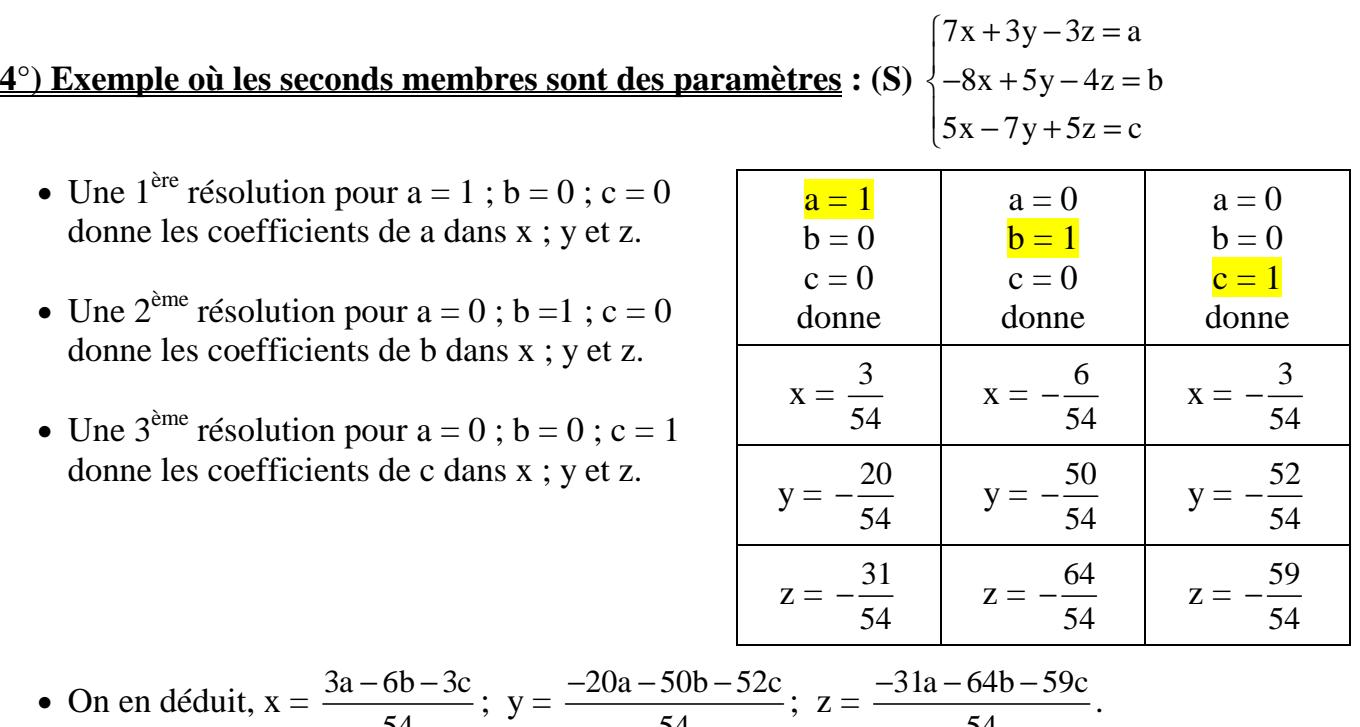

54

54

## Produit vectoriel

"X1"? → A **:** "Y1"? → B **:** "Z1"? → C **:** "X2"? → D **:** "Y2"? → E **:** "Z2"? → F **:**  $BF - CE \rightarrow G : CD - AF \rightarrow H : AE - BD \rightarrow I$ : "X3=" **:** G "Y3=" **:** H "Z3=" **:** I

### Fonction de 2 variables

#### **Programme "Aff"**

 $X \triangleq$ Y ⊿  $Y_1$  4 " "

#### **Programme "Vérif"**

"X"? → A **:** "Y"? → B **:**  $A - 0.1 \rightarrow X : B - 0.1 \rightarrow Y : Prog "Aff" : B \rightarrow Y : Prog "Aff" : B + 0.1 \rightarrow Y : Prog "Aff" :$  $A \rightarrow X : B - 0.1 \rightarrow Y : Prog "Aff" : B \rightarrow Y : Prog "Aff" : B + 0.1 \rightarrow Y : Prog "Aff" :$  $A + 0.1 \rightarrow X : B - 0.1 \rightarrow Y : Prog "Aff" : B \rightarrow Y : Prog "Aff" : B + 0.1 \rightarrow Y : Prog "Aff"$ 

#### **Exécution du programme principal "Vérif"**

Saisissez la fonction de 2 variables dans la ligne  $Y_1$  pour le tracé des fonctions. Lancez le programme "Vérif" puis suivez les instructions.

# Statistiques à 1 variable

#### **Exemple n°1**

On considère la série statistique "Taille" décrite ci-dessous.

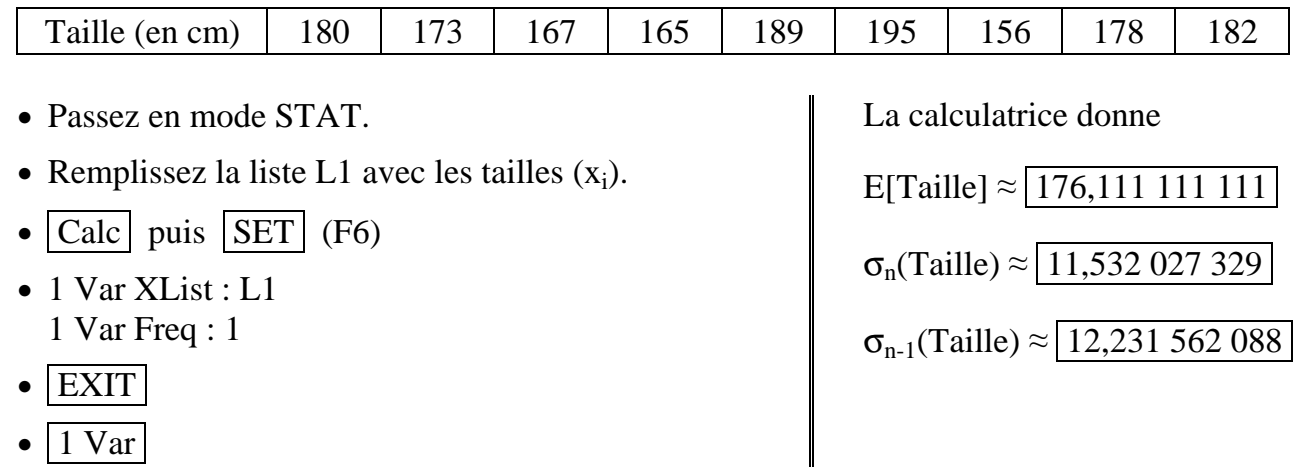

#### **Exemple n°2**

On considère la série statistique X qui étudie le nombre d'enfants.

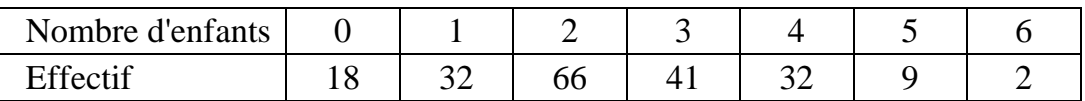

- Passez en mode STAT.
- Remplissez la liste L1 avec les nombres d'enfants  $(x_i)$ . Remplissez la liste  $L2$  avec les effectifs  $(n_i)$ .
- $\bullet$  Calc puis SET (F6)
- 1 Var XList : L1 1 Var Freq : L2
- $\bullet$  EXIT
- $\bullet$  1 Var

La calculatrice donne

 $E[X] = 2,36$ 

 $\sigma_n(X) \approx \boxed{1,341\ 789\ 849}$ 

 $\sigma_{n-1}(X) \approx 1,345156956$ 

#### **Exemple n°3**

On considère la série statistique "Note".

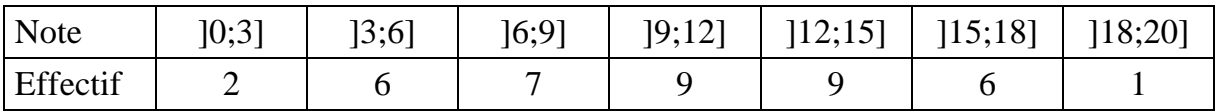

Pour pouvoir effectuer le calcul, on remplace chaque classe par son centre. D'où le tableau suivant. Ensuite on utilise le même mode opératoire qu'à l'exemple n°2.

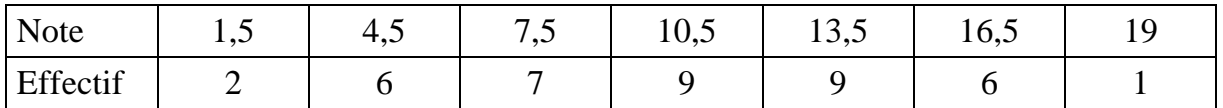

La calculatrice donne  $E[Note] = | 10,4125 |$ 

 $\sigma_{\rm n}({\rm Note}) \approx |4,499843747|$ 

σn-1(Note) ≈ 4,557168 909

## Statistiques à 2 variables

#### **Exemple n°1**

Le tableau ci-dessous résume l'observation d'une série statistique à 2 variables X et Y.

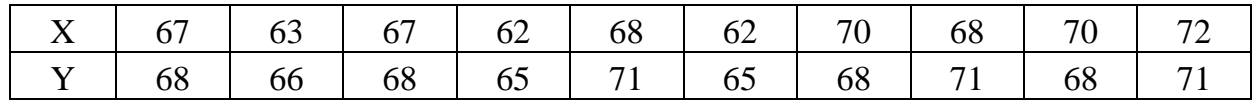

#### Solution

- Passez en mode STAT.
- Remplissez la liste L1 avec les  $x_i$ . Remplissez la liste L2 avec les y<sub>i</sub>.
- $\vert$  Calc  $\vert$  puis  $\vert$  SET  $\vert$  (F6)
- 2 Var XList : L1 2 Var YList : L2 2 Var Freq : 1
- $\bullet$  EXIT

#### **Pour obtenir moyennes et écarts-type** :

•  $2 \text{Var}$  puis Calc

#### **Pour obtenir le coefficient de corrélation linéaire** :

•  $2 \text{Var}$  puis REG puis  $|X|$ 

La calculatrice donne  $E[X] = 66,9$  $\sigma_n(X) \approx 3,330\,165\,161$  $\sigma_{n-1}(X) \approx 3,510\,302\,298$  $E[Y] = 68,1$  $\sigma_n(Y) \approx 2,211\,334\,439$  $\sigma_{n-1}(Y) \approx 2,330\,951\,165$  $r(X; Y) \approx 0,802541091$ 

#### **Exemple n°2**

Sur une population de 70 personnes, on mesure la masse et la taille. Les observations sont consignées dans le tableau ci-dessous.

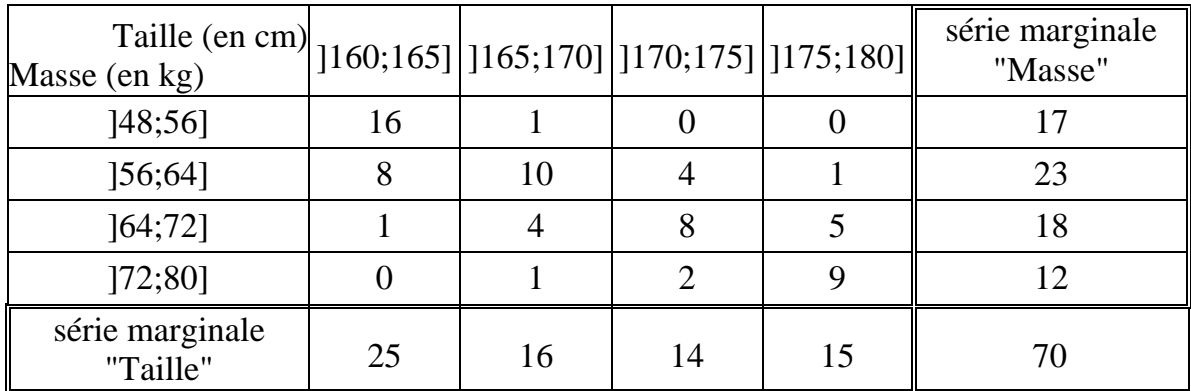

#### Solution

Pour pouvoir effectuer le calcul, on remplace chaque classe par son centre. Ensuite, on transforme le tableau de contingences en un tableau exhaustif. C'est le tableau ci-dessous.

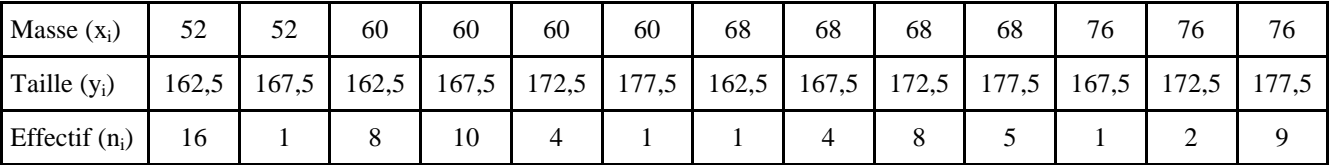

- Passez en mode STAT.
- Remplissez la liste  $L1$  avec les  $x_i$ . Remplissez la liste L2 avec les y<sub>i</sub>. Remplissez la liste L3 avec les  $n_i$ .
- $\vert$  Calc  $\vert$  puis  $\vert$  SET  $\vert$  (F6)
- 2 Var XList : L1 2 Var YList : L2 2 Var Freq : L3
- EXIT

#### **Pour obtenir moyennes et écarts-type** :

•  $2 \text{Var}$  puis Calc

#### **Pour obtenir le coefficient de corrélation linéaire** :

•  $2 \text{Var}$  puis REG puis X

#### **Pour obtenir les estimations du cours** :

- Passez en mode RUN. Ensuite  $\vert$  Option  $\vert$  puis  $\vert$  Stat  $\vert$ .
- 66  $\hat{y}$  donne 170, 613 067 cm
- 176  $\hat{x}$  donne 75, 641 855 kg

#### La calculatrice donne

$$
E[X] \approx \boxed{62,857\ 142\ 86}
$$
\n
$$
\sigma_n(X) \approx \boxed{8,229\ 365\ 041}
$$
\n
$$
\sigma_{n-1}(X) \approx \boxed{8,288\ 783\ 611}
$$
\n
$$
E[Y] \approx \boxed{168,857\ 142\ 9}
$$
\n
$$
\sigma_n(Y) \approx \boxed{5,789\ 240\ 548}
$$
\n
$$
\sigma_{n-1}(Y) \approx \boxed{5,831\ 040\ 662}
$$
\n
$$
r(X; Y) \approx \boxed{0,794\ 192\ 401}
$$
\n
$$
a \approx \boxed{0,558\ 702\ 989}
$$
\n
$$
b \approx \boxed{133,738\ 669\ 2}
$$

Une personne dont la masse est 66 kg aura une taille estimée de 170,613 067 cm.

Une personne dont la taille est 176 cm aura une masse estimée de  $75,641855$  kg.

### Loi binomiale

#### **Utilisez le menu** "**Distr**" **du mode** "**Stat** "

Si X suit une loi binomiale de paramètres  $n = 5$  et  $p = 0.6$ ,

- Pour obtenir  $P(X=3) \approx 34.56$  % **:**  $\boxed{\text{Binm}}$  puis  $\boxed{\text{Bpd}}$  puis Data  $\boxed{\text{Var}}$  puis x=3 puis Numtrial=5 puis  $p=0.6$  puis Execute.
- Pour obtenir  $P(0 \le X \le 4) \approx 92{,}22\%$  :  $\boxed{\text{Binm}}$  puis  $\boxed{\text{Bcd}}$  puis Data :  $\boxed{\text{Var}}$  puis x=4 puis Numtrial=5 puis  $p=0.6$  puis  $|$  Execute  $|$ . Vous lisez : 0,92224.
- Pour obtenir  $P(2 \le X \le 4) \approx 83,52$  % :  $\boxed{\text{Binm}}$  puis  $\boxed{\text{Bed}}$  puis Data :  $\boxed{\text{Var}}$  puis x=4 puis Numtrial=5 puis p=0,6 puis Execute . Notez le résultat sur votre brouillon : 0,92224. Recommencez pour x=1 et notez le résultat sur votre brouillon : 0,08704.  $P(2 \le X \le 4) = 0,92224 - 0,08704 \approx 83,52\%$

### Loi de POISSON

#### **Utilisez le menu** "**Distr**" **du mode** "**Stat** "

Si X suit une loi de Poisson de paramètre  $\lambda = 1.7$ ,

- Pour obtenir  $P(X=3) \approx 14.96\%$  :  $|Poisn|$  puis  $|Ppd|$  puis Data  $|Var|$  puis  $x=3$  puis  $\mu=1.7$  puis Execute.
- Pour obtenir  $P(0 \le X \le 4) \approx 97,04$  % : Poisn puis  $\overline{Pcd}$  puis Data  $\overline{Var}$  puis x=4 puis  $\mu$ =1,7 puis Execute . Vous lisez : 0.97039.
- Pour obtenir  $P(2 \le X \le 4) \approx 47.71$  % : Poisn puis  $|Pcd|$  puis Data  $|Var|$  puis x=4 puis  $\mu$ =1,7 puis | Execute | Notez le résultat sur votre brouillon : 0,97039. Recommencez pour x=1 et notez le résultat sur votre brouillon : 0,49325.  $P(2 \le X \le 4) = 0.97039 - 0.49325 \approx 47.71$  %

### Loi normale

#### **Utilisez le menu** "**Distr**" **du mode** "**Stat** "

Si D suit une loi normale N(74;3),

- Pour obtenir  $P(D\le 77) \approx 84,13\%$  : Norm puis Ncd puis Lower = -1 $E99$ ; Upper = 77;  $\sigma=3$ ;  $\mu=74$ . Remarque : -1E99 signifie - $\infty$ .
- Pour obtenir  $P(70 < D < 76) \approx 65,62$  % : |Norm | puis |Ncd | puis Lower = 70 ; Upper = 76 ;  $σ=3$ ;  $μ=74$ .

# Loi normale réciproque

#### **Utilisez le menu** "**Distr**" **du mode** "**Stat** "

- Pour obtenir  $\pi^1(0,879) \approx 1,17$  **:** Norm puis  $\boxed{\text{InvN}}$  puis Area=0,879 ;  $\sigma$ =1 ;  $\mu$ =0.
- Si D suit une loi normale N(74;3), pour obtenir le réel t  $\approx$  76,025 tel que P(D<t) = 0,75 **:** Norm puis  $|InvN|$  puis Area=0,75 ;  $\sigma=3$ ;  $\mu=74$ .

### Fonction de 2 variables bis

#### **Programme "Vérif2"**

"X"? → A **:** "Y"? → B **:**  $A - 0.1 \rightarrow X$ :  $B + 0.1 \rightarrow Y$  **:** Locate 1,5, Y<sub>1</sub> **:** B  $\rightarrow$  Y **:** Locate 1,6, Y<sub>1</sub> **:** B - 0.1  $\rightarrow$  Y **:** Locate 1,7, Y<sub>1</sub> **:**  $A \rightarrow X$ :  $B + 0.1 \rightarrow Y$  **:** Locate 8,5, Y<sub>1</sub> **:**  $B \rightarrow Y$  **:** Locate 8,6, Y<sub>1</sub> **:**  $B - 0.1 \rightarrow Y$  **:** Locate 8,7, Y<sub>1</sub> **:**  $A + 0.1 \rightarrow X$ :  $B + 0.1 \rightarrow Y$  **:** Locate 15,5,  $Y_1 : B \rightarrow Y$  **:** Locate 15,6,  $Y_1 : B - 0.1 \rightarrow Y$  **:** Locate 15,7,  $Y_1$  **:** 

#### **Exécution du programme principal "Vérif2"**

Saisissez la fonction de 2 variables dans la ligne  $Y_1$  pour le tracé des fonctions. Lancez le programme "Vérif2" puis suivez les instructions.